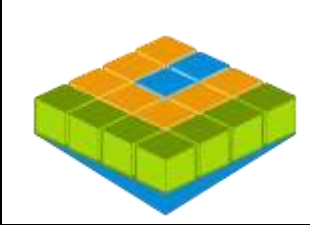

# *© CollabLand 2.6*

## *Software for Digitization and Mosaicing of Land Survey Maps*

### *collabland.gov.in*

© Copyright 2003 - 2018. All Rights Reserved. National Informatics Centre, Government of India.

**Release Date: 7 May 2018**

#### **Linux and Windows Version Release Notes**

**Download & Installation:** CollabLand can be downloaded from the Download section of the product website (*collabland.gov.in*). Install the software as per the instructions given below.

Linux: File Size : 111,225,717 Bytes. To install, execute the command : tar -zxvf collabland\_linux.tgz

**Windows:** File Size : 93,491,333 Bytes. To install, execute the setup.exe file in the downloaded bundle, and follow the instructions. A short-cut would be created on the Desktop to execute the software. The user manual also would be installed along with the software, which can be accessed from the Help menu. It can be further accessed from the manual/index.html file (Start->Programs->CollabLand->CollabLand Users Guide for Windows).

**Database:** CollabLand 2.6 uses PostgreSQL (Ver 9.1 and above compatible). This shall be installed separately. (PostgreSQL can be freely downloaded from http://www.postgresql.org/download/)

#### **Execution and Login:**

To invoke the Linux version, go to the installed directory and execute the command : */collabland*  For invoking in Windows invoke Start->Programs->CollabLand->CollabLand; Or click the short-cut on the Desktop

While executing for the first time, CollabLand would prompt for the creation of the database. Choose the state for which the installation need to be configured (Select 'General' for installation without the tag of any state). This process would automatically create and configure the database. Once the database is configured, CollabLand would prompt for Login and Password. Login and Password are: *admincland*. If PostgreSQL is not installed, CollabLand would be executed in demo mode, without the facility to save the maps.

#### **New Features and Fixes**

#### **Geometric Module**

Creation of Khandams (Minor Circuits) from Bearing and Distance New Point Types: Rock Mark, Field Stone and Chain Survey Stone Increased size of Sub-Division boundary lines Traverse creation using X-Y delta values Facility to create Offset Points based on Traverse Lines Improved display of Base Lines in maps from Total Station data Validation of data in Bearing Table during Traverse computation Display of deviation in Length of Lines while Modifying Length Option to choose table during Add Base Line operation

#### **Data Base Module**

Facility for transferring maps from one village to another village Provision for Taluk-wise Backup and Restore of data Facility to save District and Taluk Maps

#### **Mosaic Module**

Creation of outer boundary for Mosaic maps Distance, Angle and Area measurement tools for Mosaics Display of Angle measurements in Traverse Maps Proportionate adjustment of non-mosiac points during modify Align Tippans in Mosaic with Traverse Lines (Facility to save District and Taluk maps)

#### **Other Modules**

Standard Title Display format Multi-line comments in local language during workflow Exporting selected boundary of Tippan and Mosaic in KML format Area report to take care of all units Allow move / modify / delete of adjacency information notes Unit change introduced in Bearing table Fix to problem with unit change in Traverse table Fix to PDF export of maps with view-ports